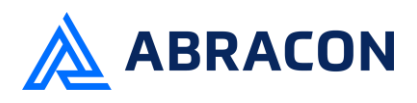

### *Engineering/Process Change Notice*

#### **ECN/PCN No.: R0043**

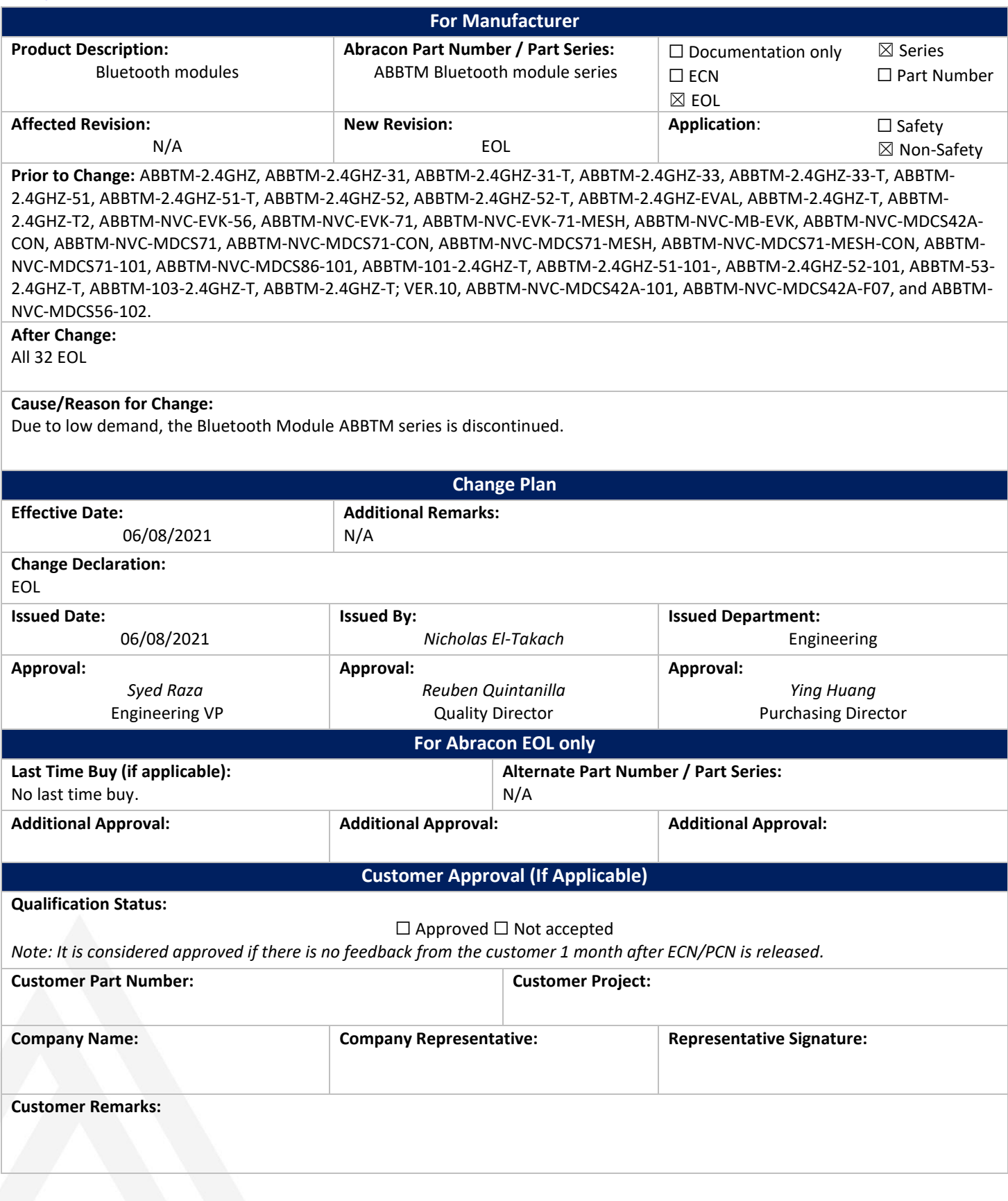

Form #7020 | Rev. G | Effective: 02/22/2021 | Page **1** of **1**

**FÜX** 

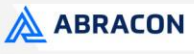

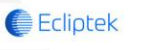

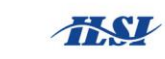

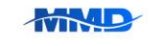

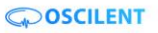

ABBTM-NVC-EVK

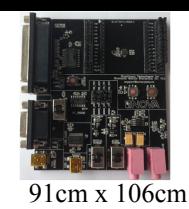

**RoHS Compliant** 

#### **HARDWARE DESCRIPTION:**

ABBTM-NVC-EVK Bluetooth module evaluation kit is designed to facilitate engineering evaluation of Abracon's ABBTM-NVC-MDCSxx Bluetooth modules. The kit includes one main board, one Bluetooth module at the customer's choice and the corresponding adaptor board.

#### **Ordering Information:**

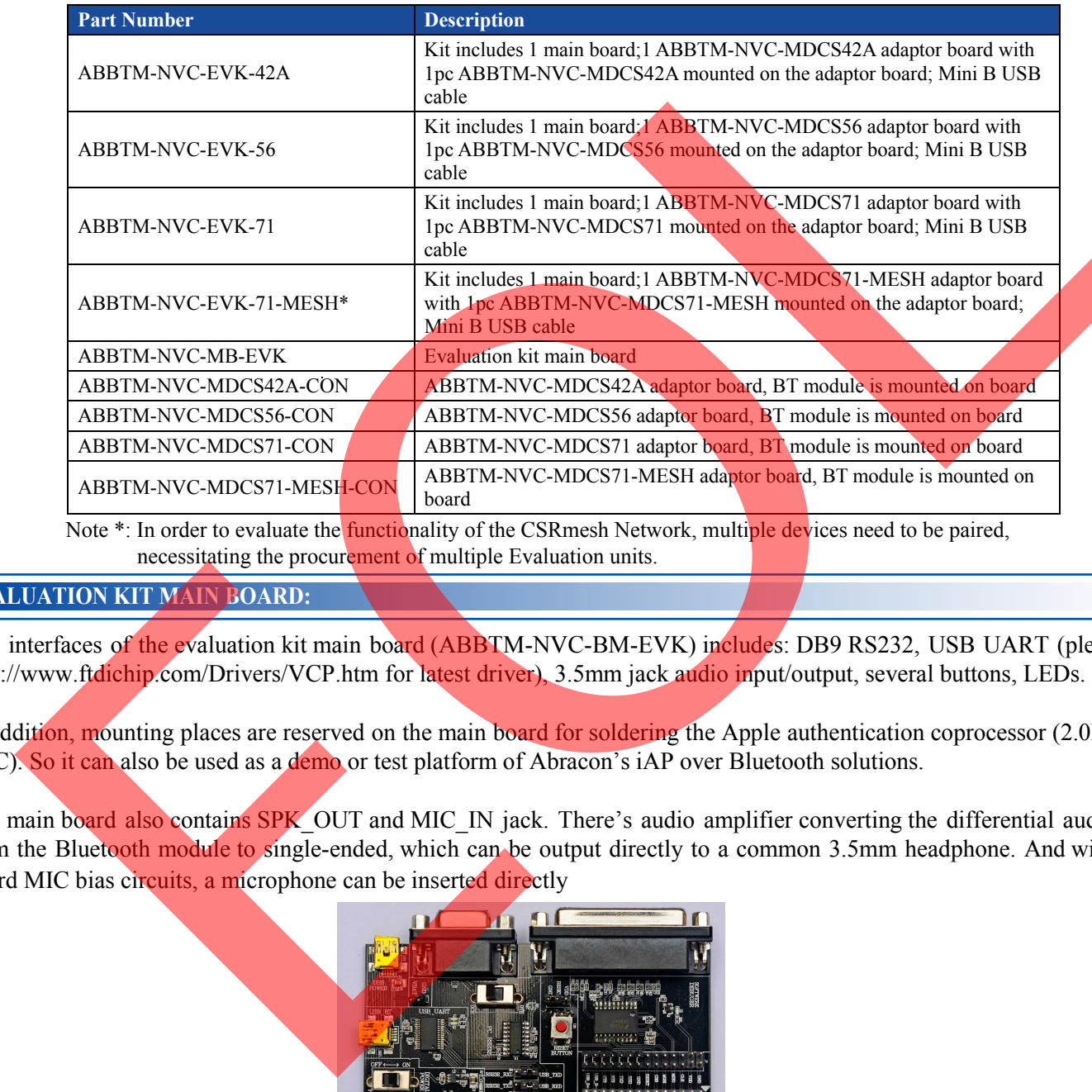

necessitating the procurement of multiple Evaluation units.

#### **EVALUATION KIT MAIN BOARD:**

The interfaces of the evaluation kit main board (ABBTM-NVC-BM-EVK) includes: DB9 RS232, USB UART (please visit http://www.ftdichip.com/Drivers/VCP.htm for latest driver), 3.5mm jack audio input/output, several buttons, LEDs.

In addition, mounting places are reserved on the main board for soldering the Apple authentication coprocessor (2.0B or 2.0C). So it can also be used as a demo or test platform of Abracon's iAP over Bluetooth solutions.

The main board also contains SPK OUT and MIC\_IN jack. There's audio amplifier converting the differential audio output from the Bluetooth module to single-ended, which can be output directly to a common 3.5mm headphone. And with on board MIC bias circuits, a microphone can be inserted directly

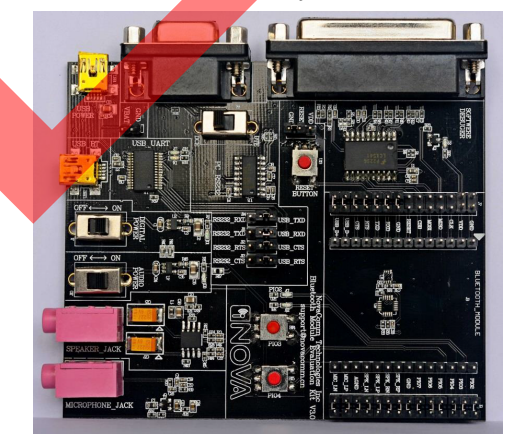

**Figure 1: Evaluation Kit Main Board: ABBTM-NVC-MB-EVK**

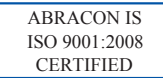

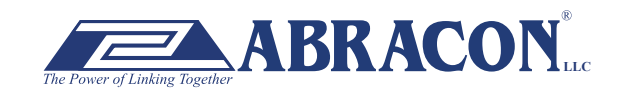

2 Faraday, Suite# B **|** Irvine **|** CA 92618 **Revised: 03.10.15** Ph. 949.546.8000 **|** Fax. 949.546.8001 **BRACON**<br>Visit www.abracon.com for Terms and Conditions of Sale

ABBTM-NVC-EVK

#### **COMPONENT DESCRIPTION:**

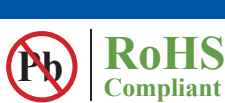

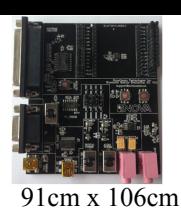

#### **Figure 2: Evaluation Kit Main Board Layou**

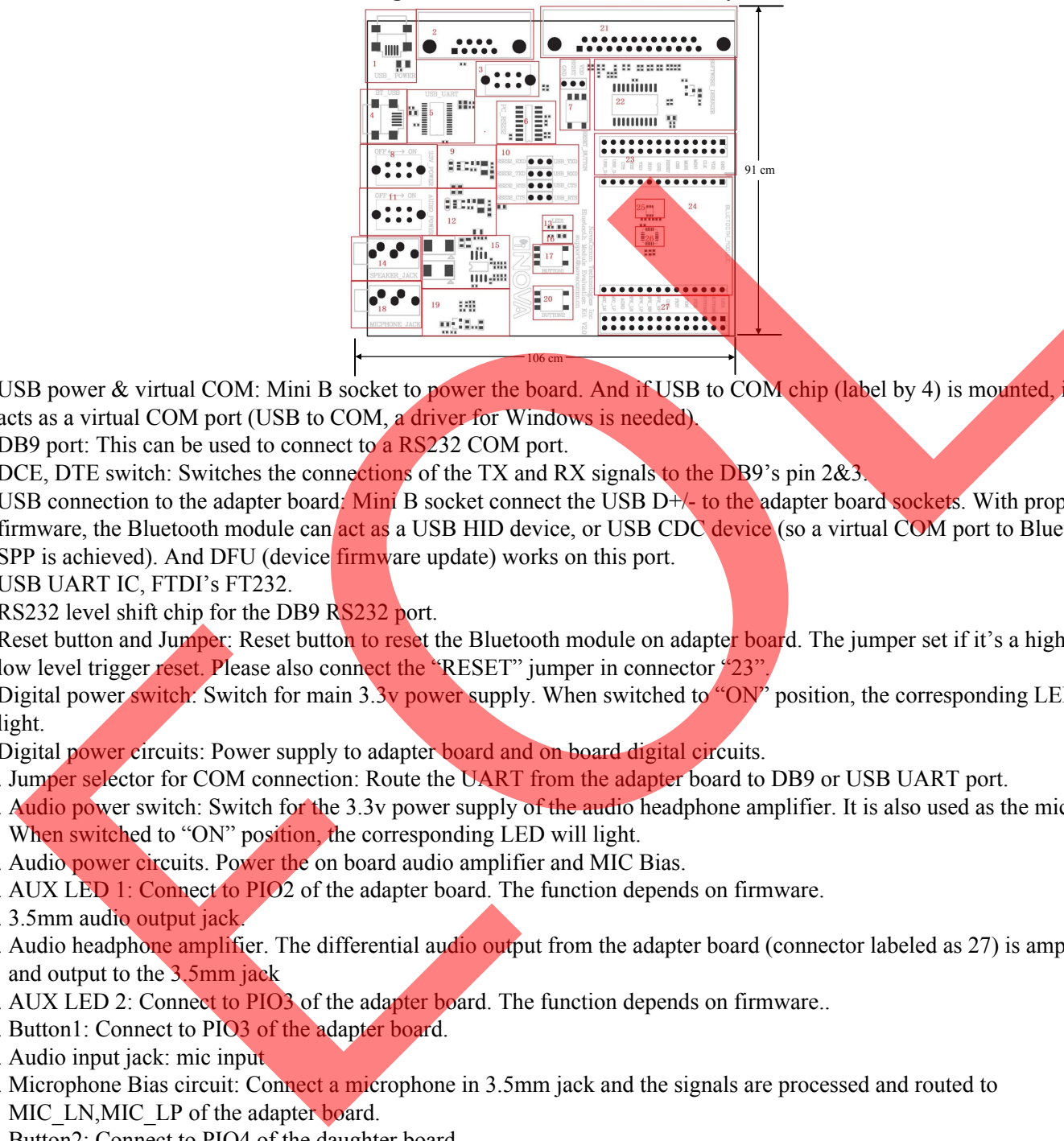

- 1. USB power & virtual COM: Mini B socket to power the board. And if USB to COM chip (label by 4) is mounted, it also acts as a virtual COM port (USB to COM, a driver for Windows is needed).
- 2. DB9 port: This can be used to connect to a RS232 COM port.
- 3. DCE, DTE switch: Switches the connections of the TX and RX signals to the DB9's pin 2&3.
- 4. USB connection to the adapter board: Mini B socket connect the USB D+/- to the adapter board sockets. With proper firmware, the Bluetooth module can act as a USB HID device, or USB CDC device (so a virtual COM port to Bluetooth SPP is achieved). And DFU (device *firmware update*) works on this port.
- 5. USB UART IC, FTDI's FT232.
- 6. RS232 level shift chip for the DB9 RS232 port.
- low level trigger reset. Please also connect the "RESET" jumper in connector "23". 7. Reset button and Jumper: Reset button to reset the Bluetooth module on adapter board. The jumper set if it's a high level or
- 8. Digital power switch: Switch for main 3.3v power supply. When switched to "ON" position, the corresponding LED will light.
- 9. Digital power circuits: Power supply to adapter board and on board digital circuits.
- 10. Jumper selector for COM connection: Route the UART from the adapter board to DB9 or USB UART port.
- 11. Audio power switch: Switch for the 3.3v power supply of the audio headphone amplifier. It is also used as the mic bias. When switched to "ON" position, the corresponding LED will light.
- 12. Audio power circuits. Power the on board audio amplifier and MIC Bias.
- 13. AUX LED 1: Connect to PIO2 of the adapter board. The function depends on firmware.
- 14. 3.5mm audio output jack.
- 15. Audio headphone amplifier. The differential audio output from the adapter board (connector labeled as 27) is amplified and output to the 3.5mm jack
- 16. AUX LED 2: Connect to PIO3 of the adapter board. The function depends on firmware..
- 17. Button1: Connect to PIO3 of the adapter board.
- 18. Audio input jack: mic input
- 19. Microphone Bias circuit: Connect a microphone in 3.5mm jack and the signals are processed and routed to MIC\_LN,MIC\_LP of the adapter board.
- 20. Button2: Connect to PIO4 of the daughter board.
- 21. DB25 parallel connector, for Abracon internal use only.
- 22. Parallel port circuits.
- 23. Jumpers to connect/disconnect signals to adapter board.
- 24. The socket of adapter board.
- 25. Mount place for Apple's Authentication Coprocessor: 2.0C.
- 26. Mount place for Apple's Authentication Coprocessor: 2.0B.
- 27. Jumpers to connect/disconnect signals to adapter board.

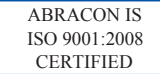

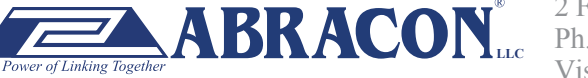

#### ABBTM-NVC-EVK

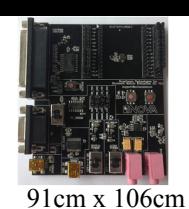

**RoHS Compliant** 

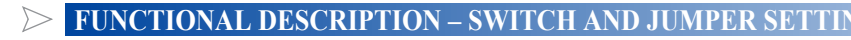

Power Switch (As shown in the red line to toggle switch)

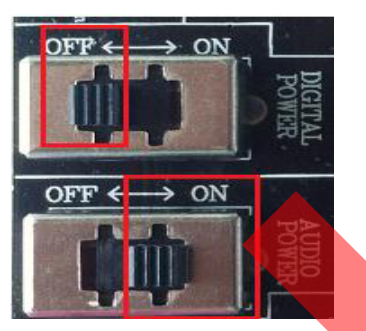

**Figure 3: Power switch** 

DB9 or USB-COM selection (jumper connections as shown in red line connect to DB9)

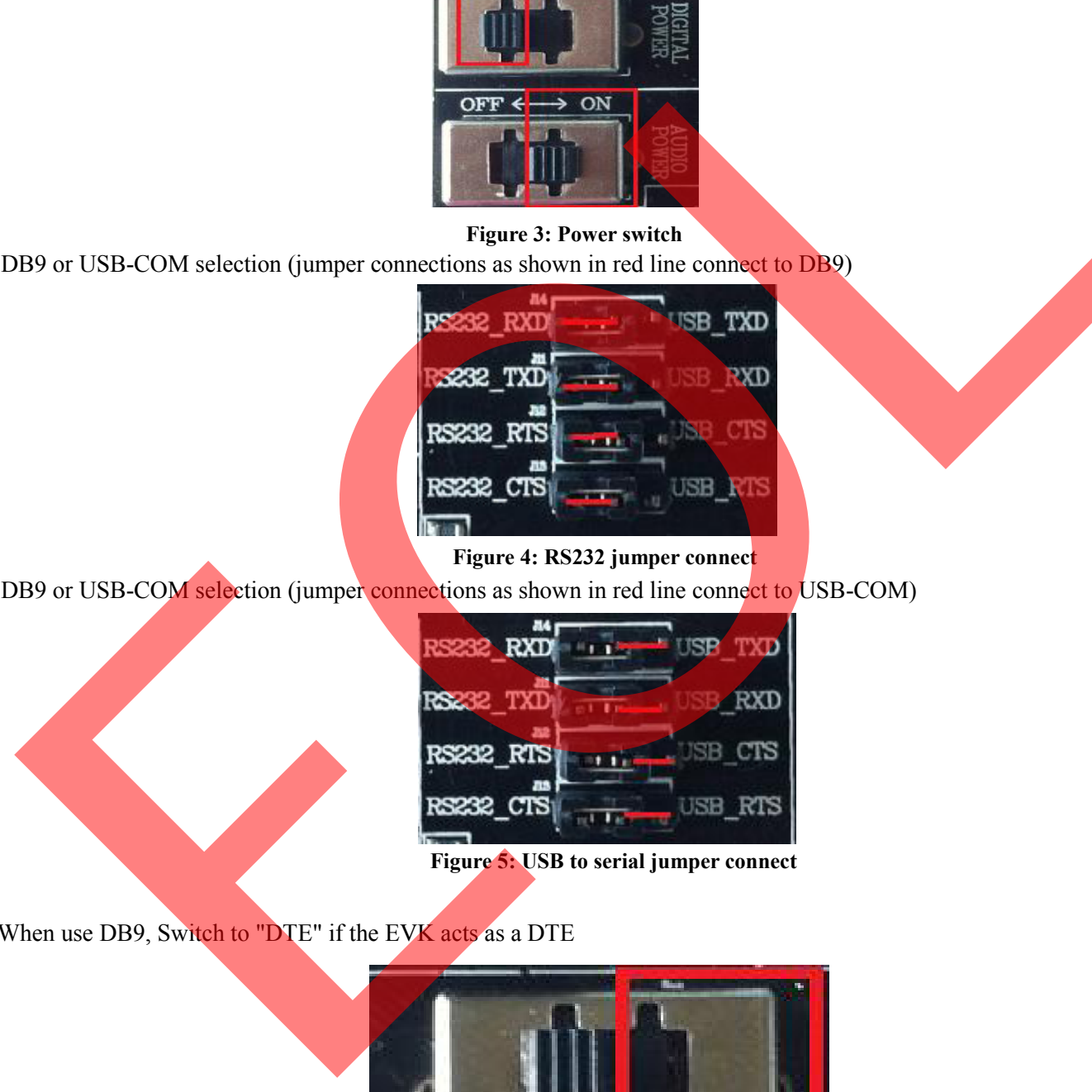

**Figure 4: RS232 jumper connect** 

DB9 or USB-COM selection (jumper connections as shown in red line connect to USB-COM)

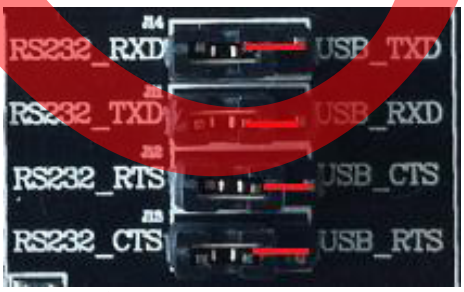

**Figure 5: USB to serial jumper connect** 

When use DB9, Switch to "DTE" if the EVK acts as a DTE

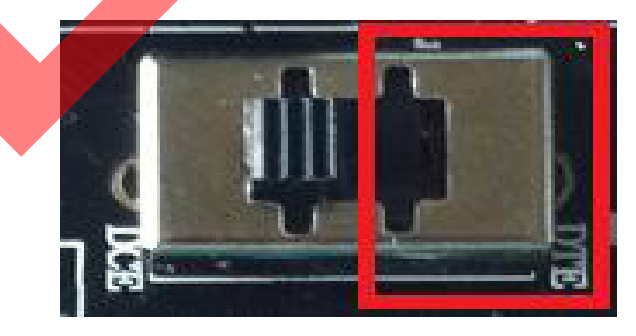

**Figure 6: RS232 toggle switch (DTE)** 

ABRACON IS ISO 9001:2008 **CERTIFIED** 

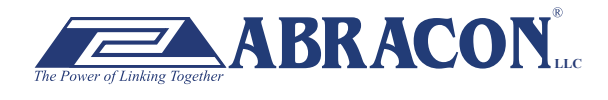

2 Faraday, Suite# B **|** Irvine **|** CA 92618 **Revised: 03.10.15** Ph. 949.546.8000 **|** Fax. 949.546.8001  $\mathbf{BRACON}_{\text{uc}}$ <sup>2 Faraday</sup>, Suite# B | Hyme | CA 92018 **Revised: 03.10.15**<br>Visit www.abracon.com for Terms and Conditions of Sale

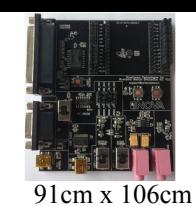

ABBTM-NVC-EVK

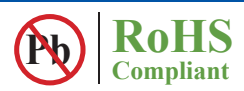

When use DB9, Switch to "DTE" if the EVK acts as a DTE

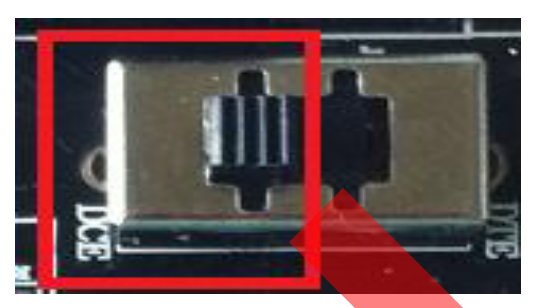

**Figure 7 : RS232 toggle switch (DCE)** 

Jumper for feeding a high level to the daughter board's RESET when push RESET button.

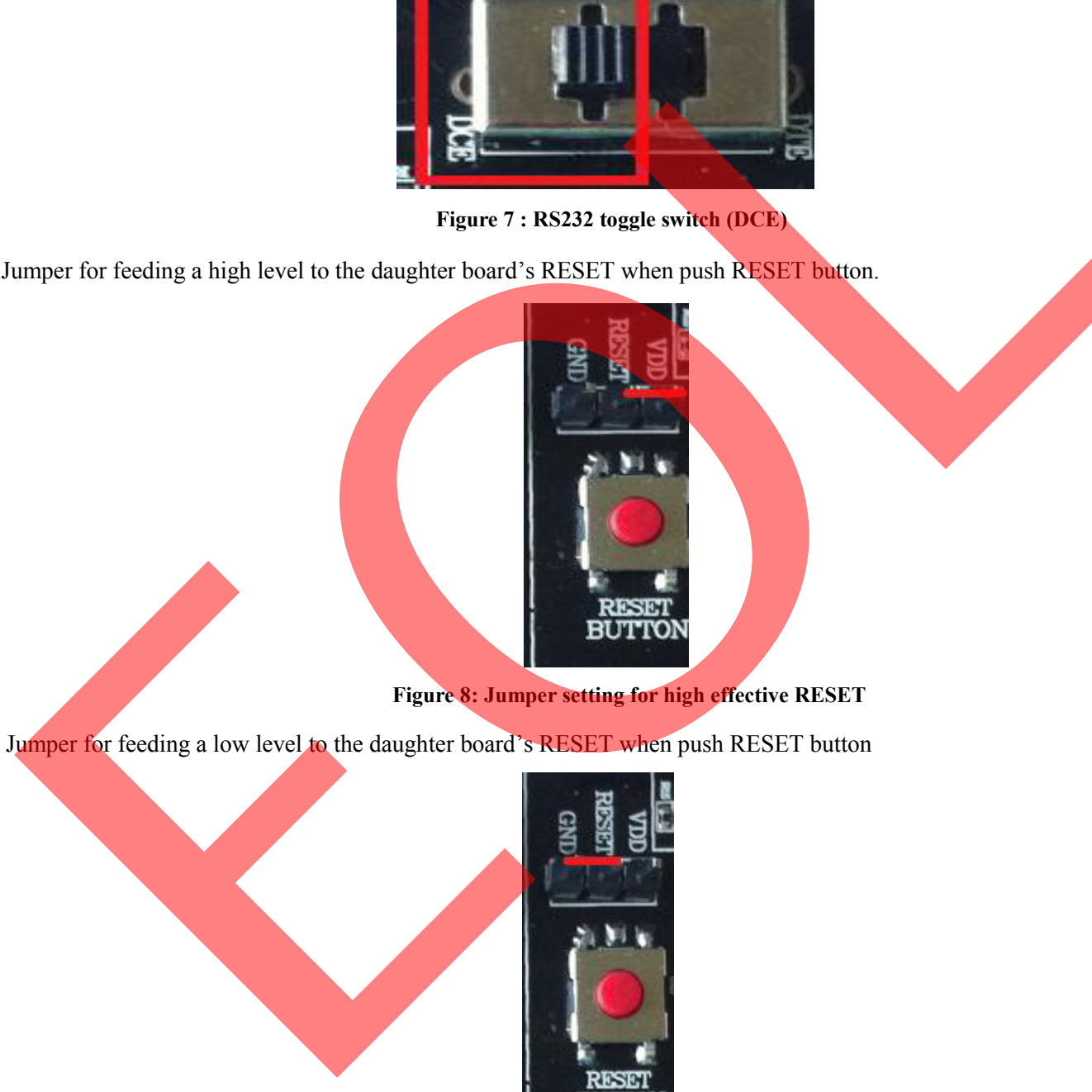

**Figure 8: Jumper setting for high effective RESET** 

Jumper for feeding a low level to the daughter board's RESET when push RESET button

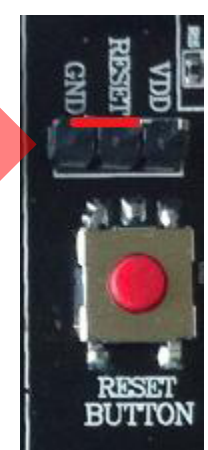

**Figure 9: Jumper setting for low effective RESET** 

ABRACON IS ISO 9001:2008 **CERTIFIED** 

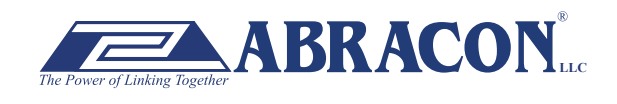

2 Faraday, Suite# B **|** Irvine **|** CA 92618 **Revised: 03.10.15** Ph. 949.546.8000 **|** Fax. 949.546.8001 **BRACON** Lee *LE* Faraday, Suite and Figure 1 CA 92618 Revised: 03.10.15<br>Visit www.abracon.com for Terms and Conditions of Sale

ABBTM-NVC-EVK

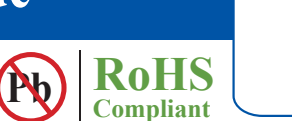

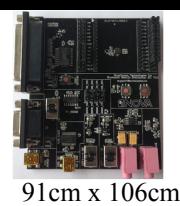

**SCHEMATIC OF THE EVALUATION KIT MAIN BOARD** 

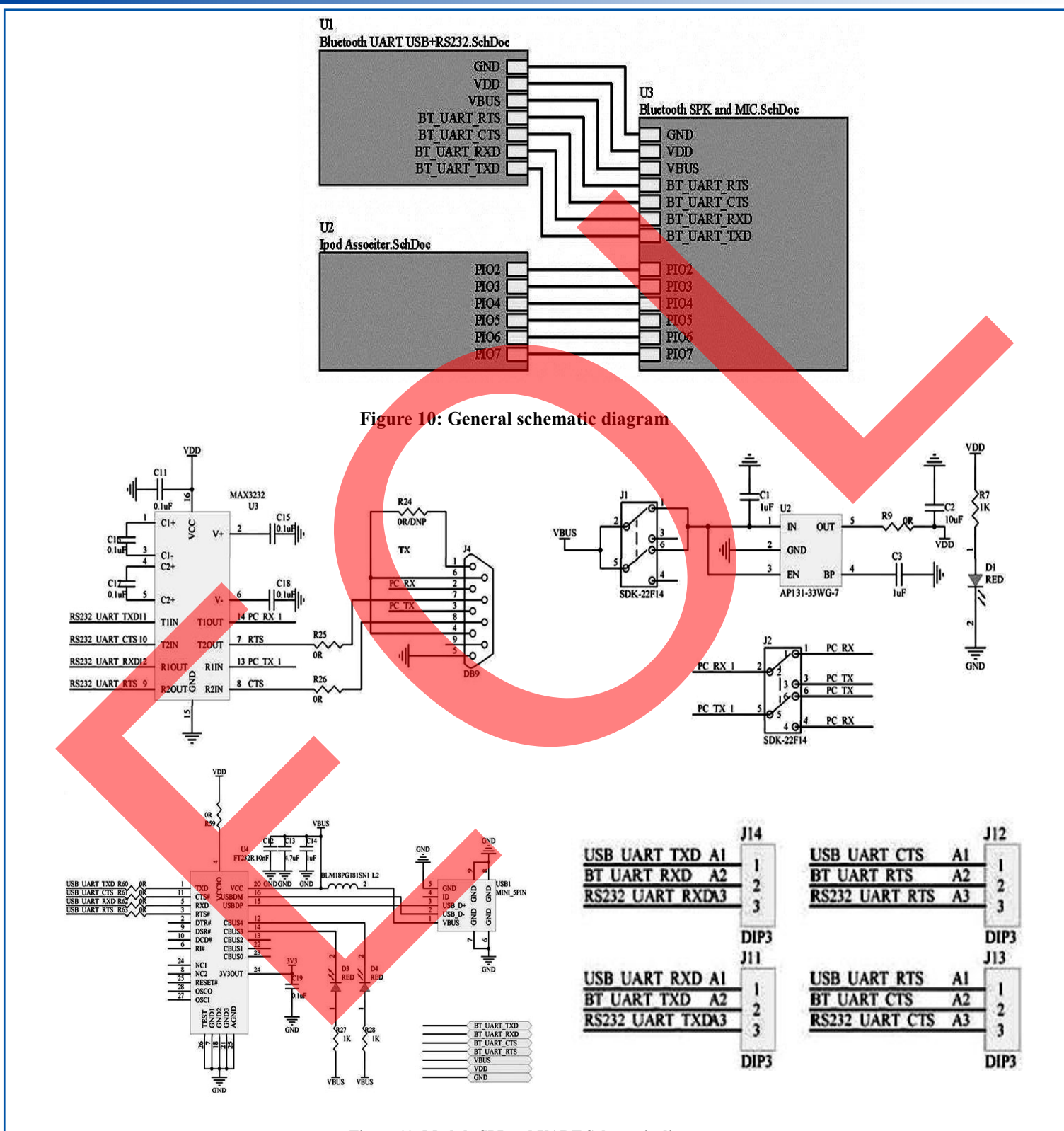

**Figure 11: Module SPI and UART Schematic diagram** 

ABRACON IS ISO 9001:2008 **CERTIFIED** 

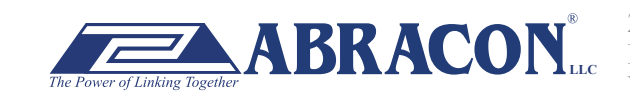

2 Faraday, Suite# B **|** Irvine **|** CA 92618 **Revised: 03.10.15** Ph. 949.546.8000 **|** Fax. 949.546.8001  $\mathbf{BRACON}_{\text{uc}}^{\text{Ph. 949.546.8000}}$  Fax. 949.546.8001<br>Visit www.abracon.com for Terms and Conditions of Sale

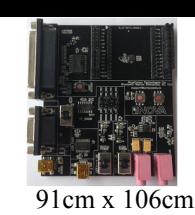

ABBTM-NVC-EVK

**Pb RoHS Compliant** 

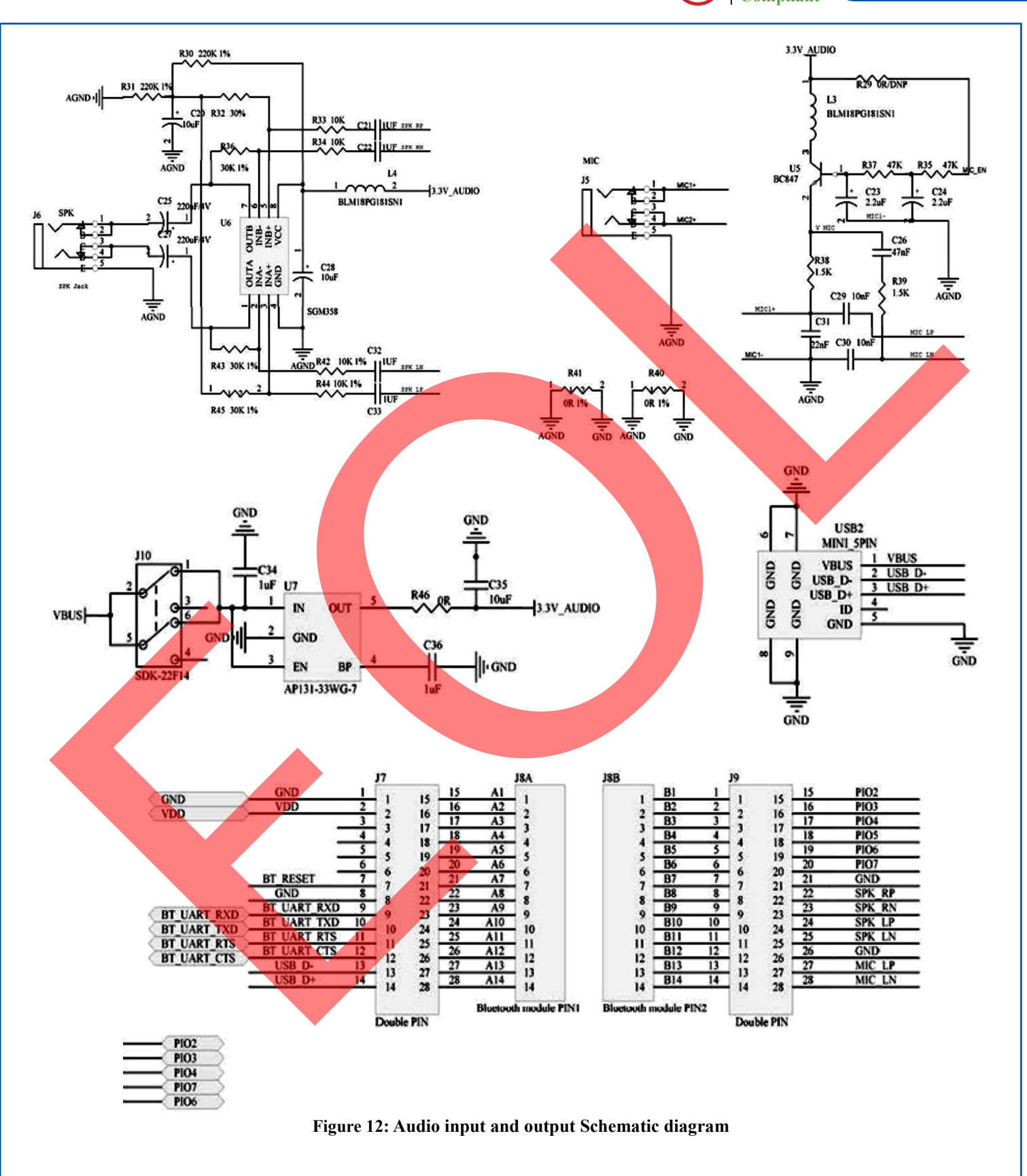

ABRACON IS ISO 9001:2008 **CERTIFIED** 

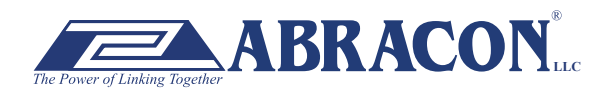

2 Faraday, Suite# B **|** Irvine **|** CA 92618 **Revised: 03.10.15** Ph. 949.546.8000 **|** Fax. 949.546.8001  $\bf{BRACON}^*$   $\overline{P_{\text{h. 949.546.8000}}$   $\overline{P_{\text{r. 949.546.8000}}$   $\overline{P_{\text{r. 949.546.8001}}}}$   $\overline{P_{\text{h. 949.546.8001}}$   $\overline{P_{\text{r. 949.546.8001}}}}$ 

#### ABBTM-NVC-EVK

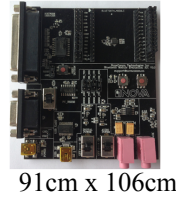

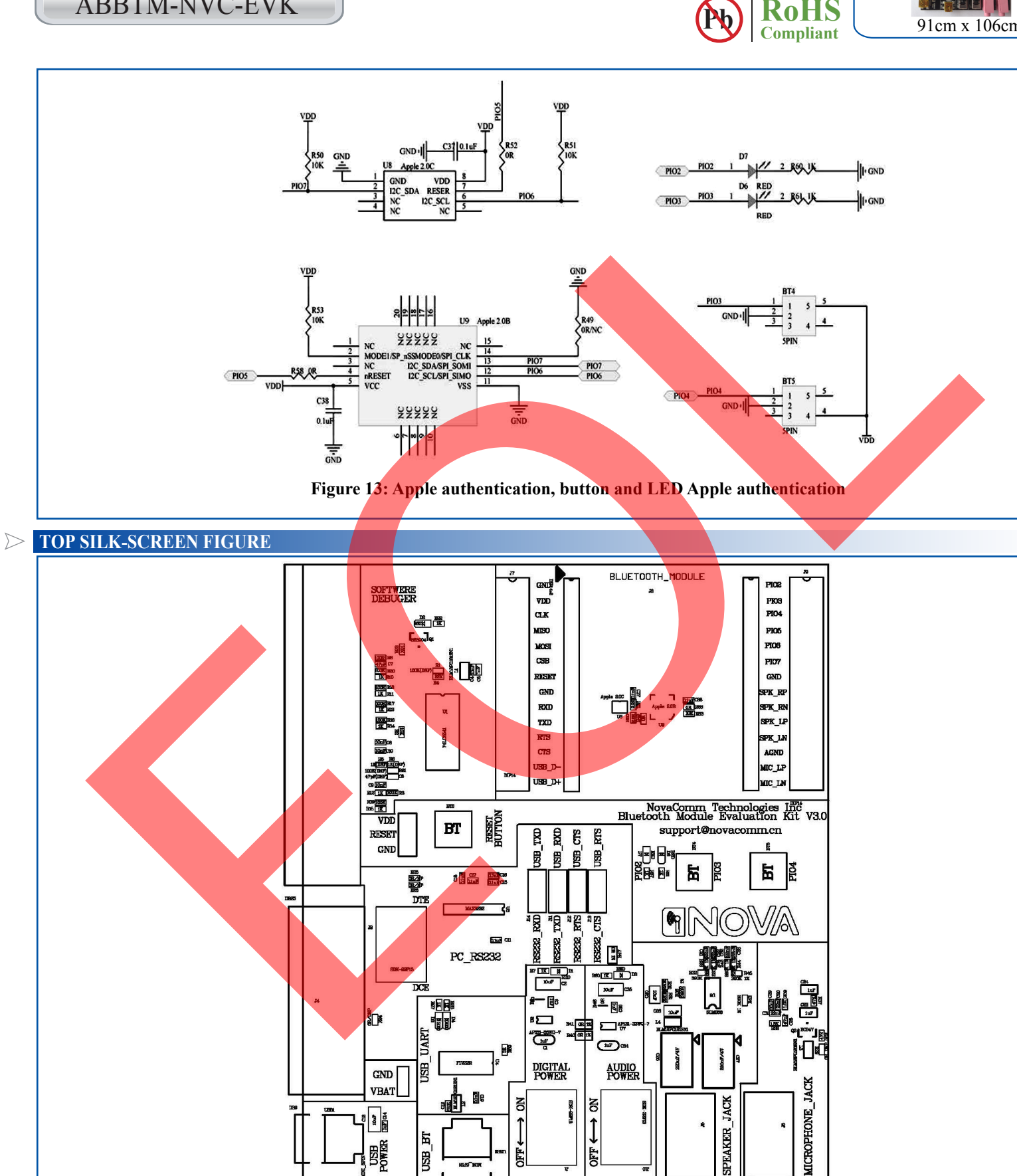

**Figure 14: Top silk-screen** 

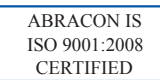

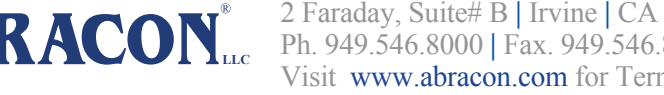

2 Faraday, Suite# B **|** Irvine **|** CA 92618 **Revised: 03.10.15** Ph. 949.546.8000 **|** Fax. 949.546.8001 **BRACON** Let  $\pi$  2 Faraday, Suite B | HAVIDE | CA 92016 **Revised.** 09.10.15<br>Visit www.abracon.com for Terms and Conditions of Sale

ABBTM-NVC-EVK

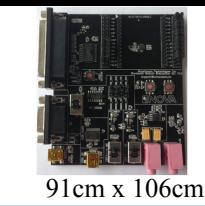

#### **ADAPTOR BOARDS**

Different adaptor boards are used to mate with the evaluation kit main board.

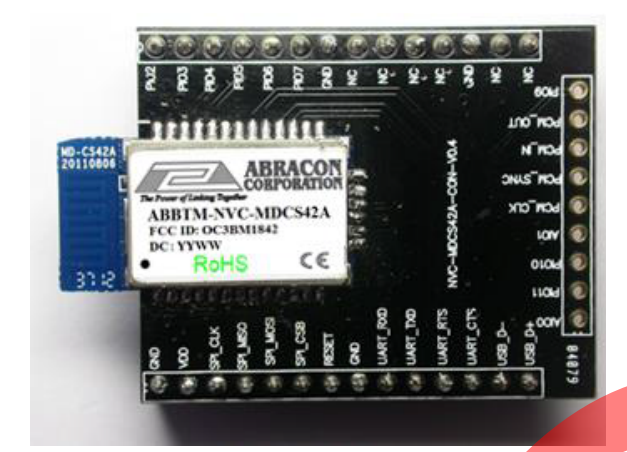

Figure 15: ABBTM-NVC-MDCS42A-CON (47.5 x 33mm) Figure 16: ABBTM-NVC-MDCS71-CON (41 x 33mm)

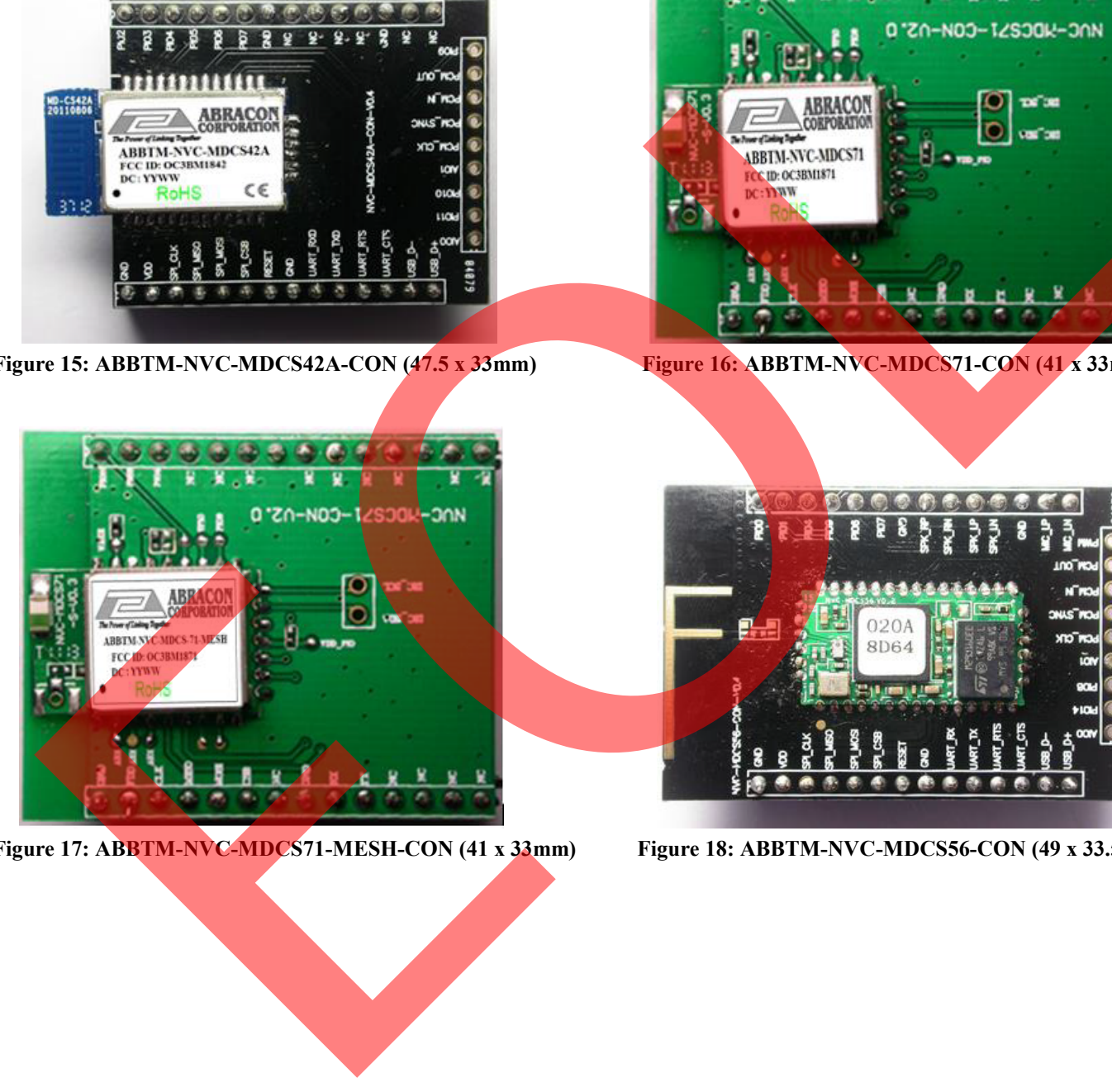

**Figure 17: ABBTM-NVC-MDCS71-MESH-CON (41 x 33mm) Figure 18: ABBTM-NVC-MDCS56-CON (49 x 33.5mm)**

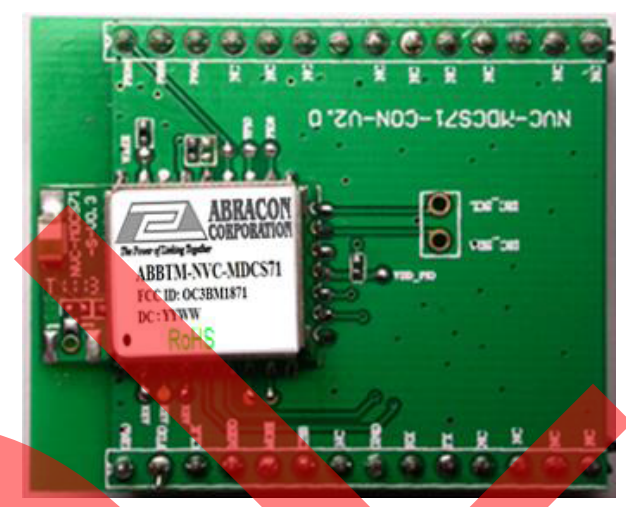

**RoHS Compliant** 

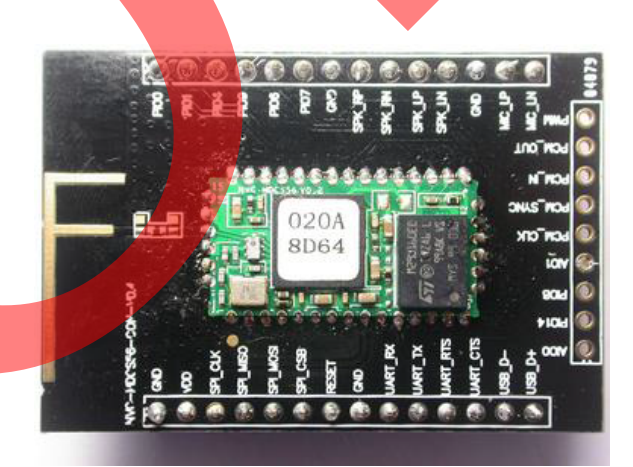

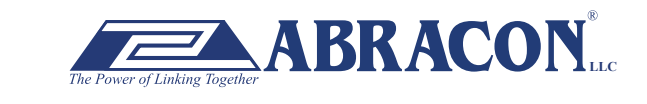

2 Faraday, Suite# B **|** Irvine **|** CA 92618 **Revised: 03.10.15** Ph. 949.546.8000 **|** Fax. 949.546.8001  $\sum_{\text{her}} \mathbf{ABRACON}_{\text{Lcc}}^*$   $\sum_{\text{Ph. 949.546.8000} \mid \text{Fax. 949.546.8001}}^{\text{Z Faraday, Sultæ# B J ITvine} \mid CA 92618 \text{ Revised: 03.10.15}}$ 

ABBTM-NVC-EVK

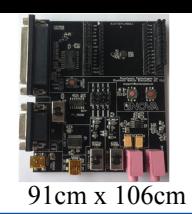

#### **SERIAL INTERFACE COMMUNICAT**

In this demo we use a tool "AccessPort" (Freeware, can be downloaded here http://www.sudt.com/en/ap/index.html) to access the COM ports in Windows. Customers can use other tools (such as HypterTerminal) in a similar way.

1. Set the proper settings of the RS232 port.

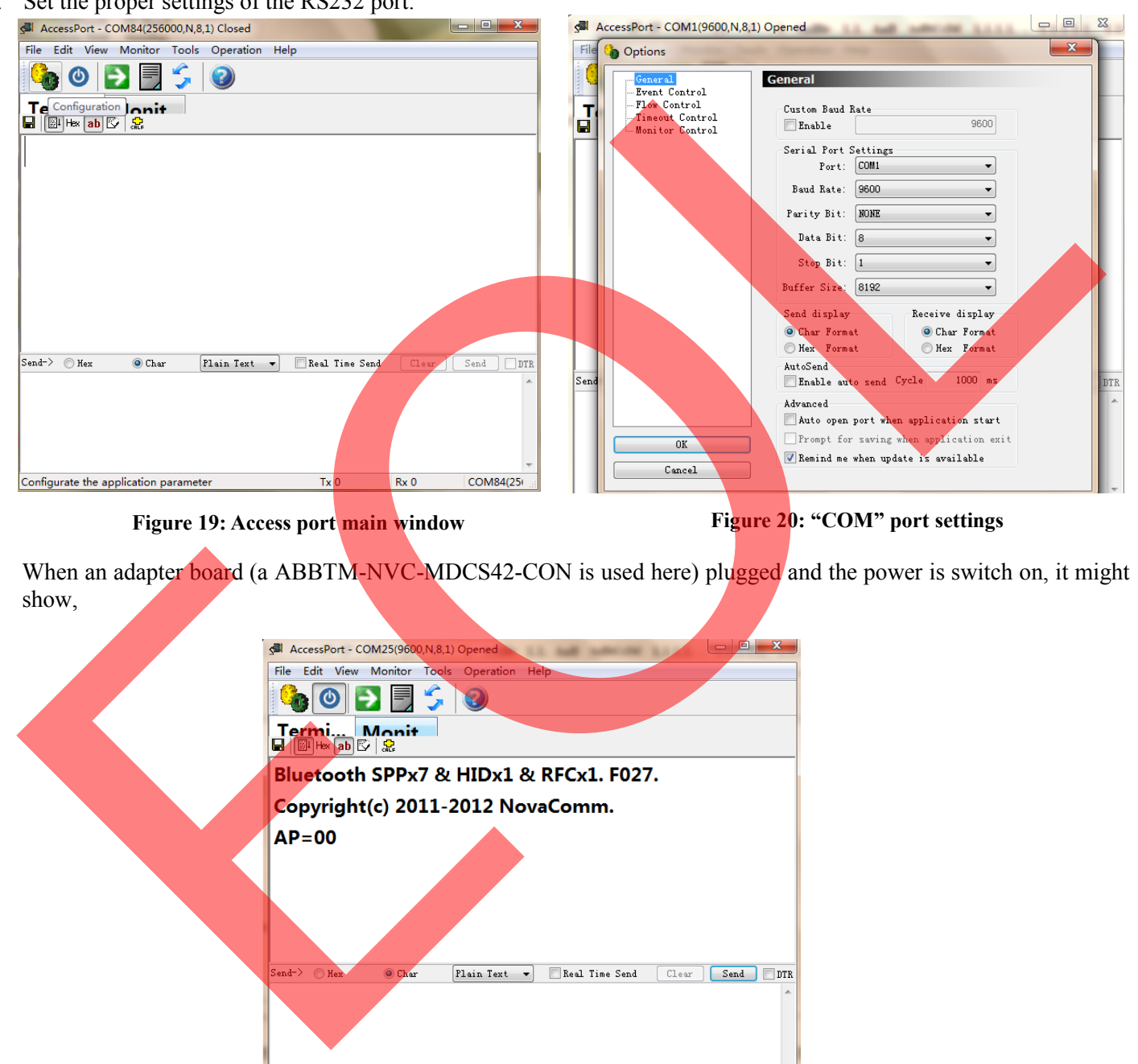

**Figure 19: Access port main window Figure 20: "COM" port settings** 

 $RoH$ S **Compliant** 

2. When an adapter board (a ABBTM-NVC-MDCS42-CON is used here) plugged and the power is switch on, it might show,

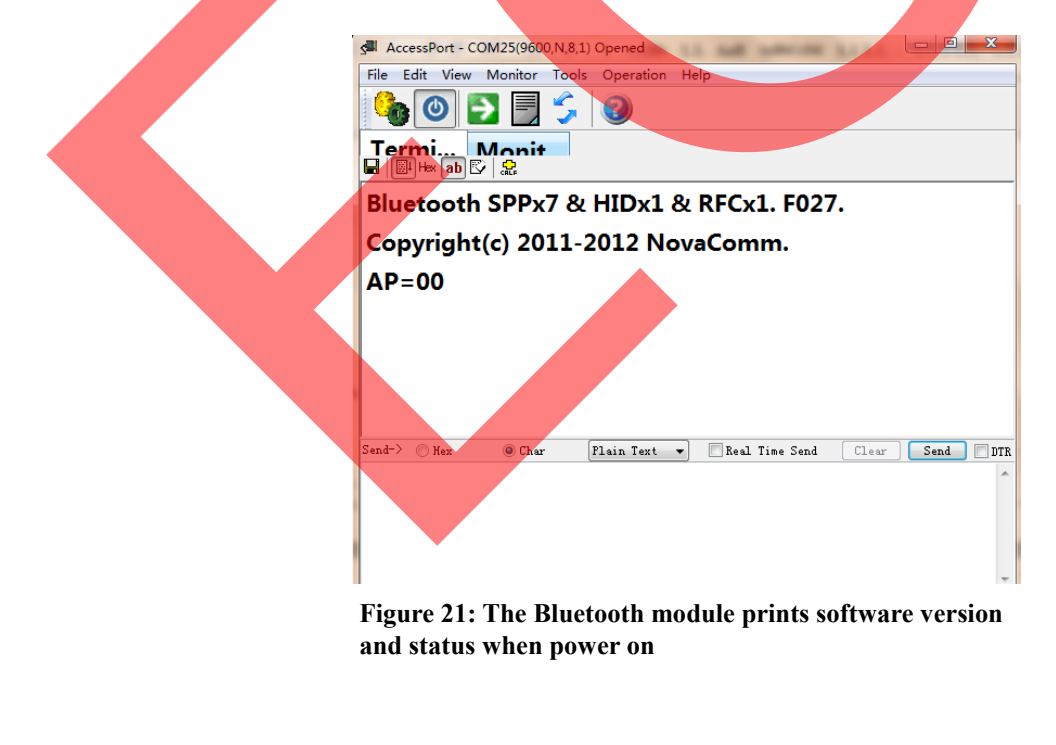

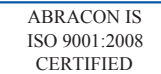

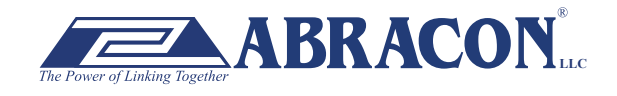

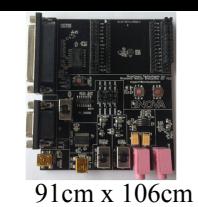

ABBTM-NVC-EVK

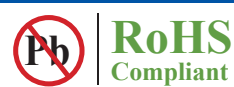

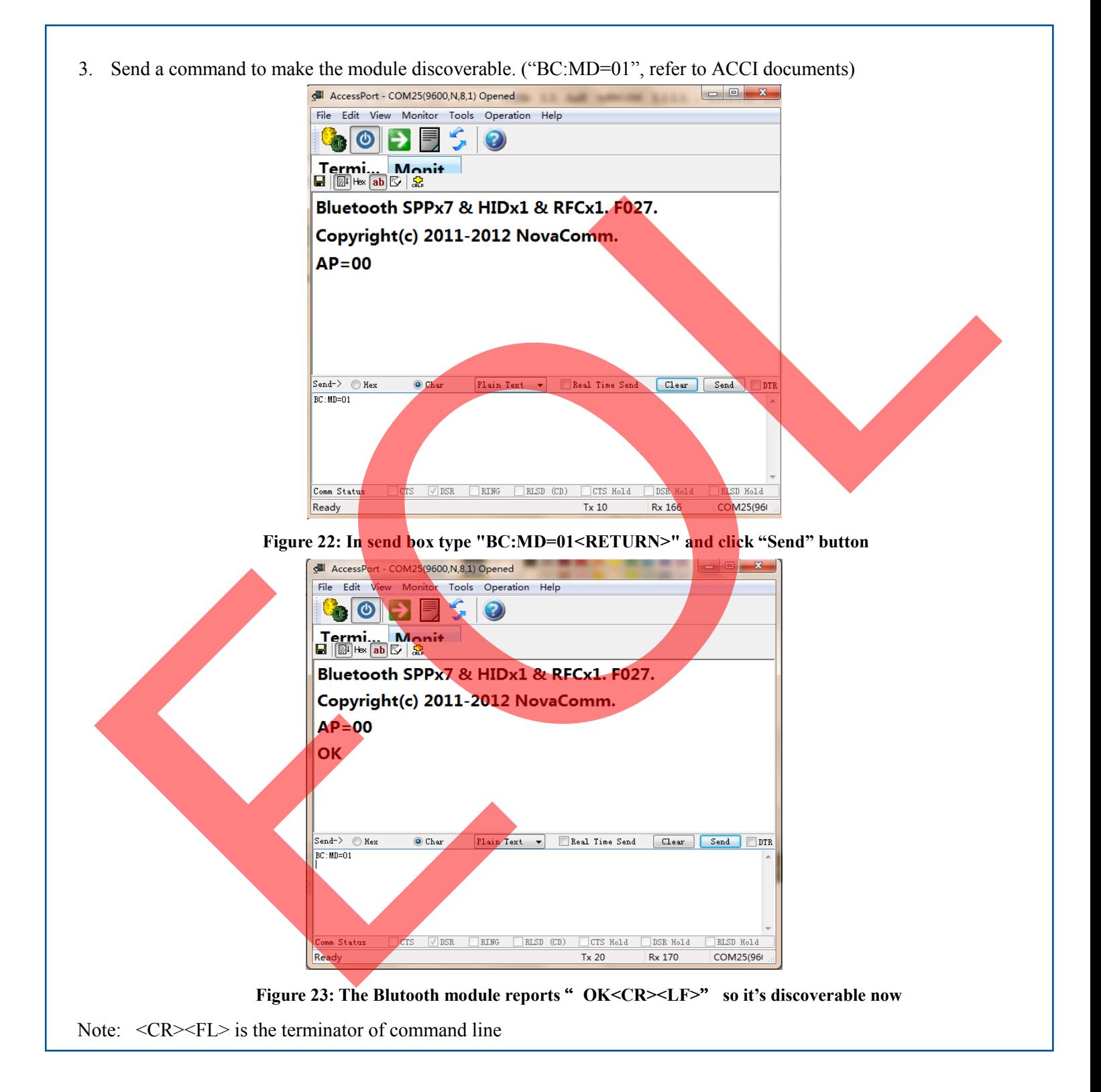

**ATTENTION:** Abracon Corporation's products are COTS – Commercial-Off-The-Shelf products; suitable for Commercial, Industrial and, where designated, Automotive Applications. Abracon's products are not specifically designed for Military, Aviation, Aerospace, Life-dependant Medical applications or any application requiring high reliability where component failure could result in loss of life and/or property. For applications requiring high reliability and/or presenting an extreme operating environment, written consent and authorization from Abracon Corporation is required. Please contact Abracon Corporation for more information.

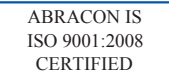

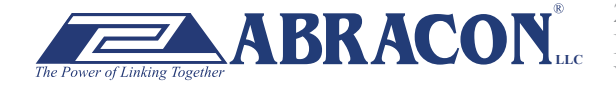

### **X-ON Electronics**

Largest Supplier of Electrical and Electronic Components

*Click to view similar products for* [Sockets & Adapters](https://www.x-on.com.au/category/embedded-solutions/engineering-tools/embedded-development-tools/embedded-tools-accessories/sockets-adapters) *category:*

*Click to view products by* [ABRACON](https://www.x-on.com.au/manufacturer/abracon) *manufacturer:* 

Other Similar products are found below :

[6508-0-00-01-00-00-33-0](https://www.x-on.com.au/mpn/mill-max/6508000010000330) [AC164341](https://www.x-on.com.au/mpn/microchip/ac164341) [AC164348](https://www.x-on.com.au/mpn/microchip/ac164348) [1262](https://www.x-on.com.au/mpn/molex/1262) [22827](https://www.x-on.com.au/mpn/vicor/22827) [AC164353](https://www.x-on.com.au/mpn/microchip/ac164353) [TDGL015](https://www.x-on.com.au/mpn/microchip/tdgl015) [SA247](https://www.x-on.com.au/mpn/xeltek/sa247) [SM64TQ-ACTEL-1](https://www.x-on.com.au/mpn/microsemi/sm64tqactel1) [70-0036](https://www.x-on.com.au/mpn/b-kprecision/700036) [8.06.03](https://www.x-on.com.au/mpn/seggermicrocontroller/80603) [DS91230+](https://www.x-on.com.au/mpn/maxim/ds91230) [SMPA-ISP-ACTEL-3-KIT](https://www.x-on.com.au/mpn/microsemi/smpaispactel3kit) [16017](https://www.x-on.com.au/mpn/vicor/16017) [LFVDBGF](https://www.x-on.com.au/mpn/nxp/lfvdbgf) [KIT 70601-3](https://www.x-on.com.au/mpn/digitalview/kit706013) [SM132CQ-ACTEL](https://www.x-on.com.au/mpn/microsemi/sm132cqactel) [IPC0181](https://www.x-on.com.au/mpn/chipquik/ipc0181) [IPC0175](https://www.x-on.com.au/mpn/chipquik/ipc0175) [IPC0165](https://www.x-on.com.au/mpn/chipquik/ipc0165) [AC164397](https://www.x-on.com.au/mpn/microchip/ac164397) [conga-](https://www.x-on.com.au/mpn/congatec/congathinmitxedptodpadapter)[Thin MITX/eDP to DP Adapter](https://www.x-on.com.au/mpn/congatec/congathinmitxedptodpadapter) [ML-ADP-EVN](https://www.x-on.com.au/mpn/lattice/mladpevn) [ASA.01](https://www.x-on.com.au/mpn/carmedia/asa01) [ASA.09](https://www.x-on.com.au/mpn/carmedia/asa09) [ASA.12](https://www.x-on.com.au/mpn/carmedia/asa12) [ASA.14](https://www.x-on.com.au/mpn/carmedia/asa14) [TOOLSTICK990MPP](https://www.x-on.com.au/mpn/siliconlabs/toolstick990mpp) [MIKROE-425](https://www.x-on.com.au/mpn/mikroelektronika/mikroe425) [C305000ACP2](https://www.x-on.com.au/mpn/perpic/c305000acp2) [110-83-320-41-605101](https://www.x-on.com.au/mpn/precidip/1108332041605101) [110-83-632-41-605101](https://www.x-on.com.au/mpn/precidip/1108363241605101) [110-83-640-41-605101](https://www.x-on.com.au/mpn/precidip/1108364041605101) [110-83-628-41-605101](https://www.x-on.com.au/mpn/precidip/1108362841605101) [116-83-306-41-001101](https://www.x-on.com.au/mpn/precidip/1168330641001101) [PA0003](https://www.x-on.com.au/mpn/chipquik/pa0003) [PA0007](https://www.x-on.com.au/mpn/chipquik/pa0007) [PA0009](https://www.x-on.com.au/mpn/chipquik/pa0009) [PA0035](https://www.x-on.com.au/mpn/chipquik/pa0035) [PA0085](https://www.x-on.com.au/mpn/chipquik/pa0085) [PA0096](https://www.x-on.com.au/mpn/chipquik/pa0096) [IPC0079](https://www.x-on.com.au/mpn/chipquik/ipc0079) [ATARD-DBGADPT](https://www.x-on.com.au/mpn/microchip/atarddbgadpt) [80-000286](https://www.x-on.com.au/mpn/criticallink/80000286) [ATSTK600-RC26](https://www.x-on.com.au/mpn/microchip/atstk600rc26) [ATSTK600-RC46](https://www.x-on.com.au/mpn/microchip/atstk600rc46) [ATSTK600-RC88](https://www.x-on.com.au/mpn/microchip/atstk600rc88) [ATSTK600-SC06](https://www.x-on.com.au/mpn/microchip/atstk600sc06) [ATSTK600-RC78](https://www.x-on.com.au/mpn/microchip/atstk600rc78) [SPC560PADPT64S](https://www.x-on.com.au/mpn/stmicroelectronics/spc560padpt64s)